## ◆エクセルの方眼紙を使って組織図をつくる ※テキスト参照

簡単な組織図や連絡表などの文書はスマートアートより、簡単に作成できる

- ① セルのマス目を細かくしておく セルのサイズ、位置合わせなどレイアウトの自由度が増す
	- ・セルの幅をセルの高さに合わせて細かい方眼紙にする
- ② セルを結合して入力枠を作る
- ③ 結合した枠をコピペする(Ctrl+ドラッグでも可)
- ④ 枠を太い罫線で囲む
- ⑤ 縦書き枠はオートフィルでコピーする ・空きスペースも一緒に選んでコピー(この場合 3 列分)
- ⑥ 縦書きはセルの書式設定から(Ctrl+1 でも可)
	- ・文字列を縮小して表示 インデント1または2に
- ⑦ 結合した枠線を罫線作成のペンを使って結んでいく
	- ・間違えば消しゴムを使用
- ⑧ 印刷プレビューで確認(レイアウト、余白調整)

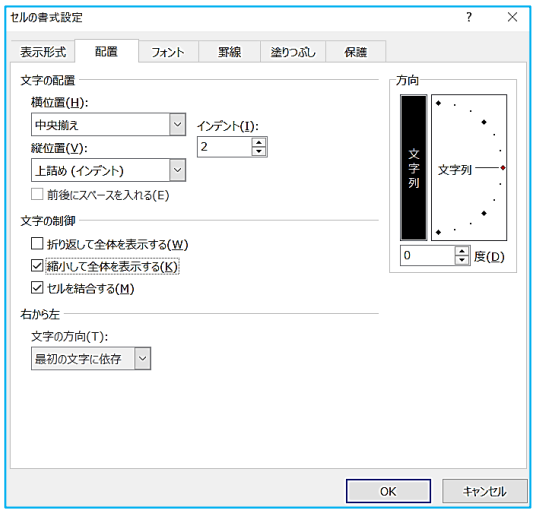

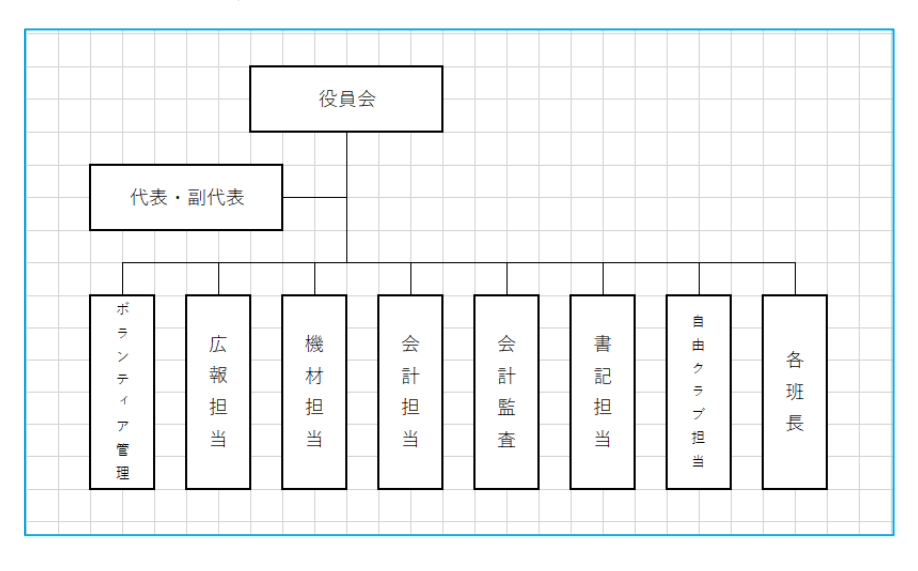

## ◆計画書など詳細内容を1枚に詰め込む場合は書式設定からスタート

①エクセル→表示→ページレイアウトに変更しておく

- ②余白は最小に セルの幅、列 6mm、文字列、フォント游ゴシック(セルに収まるサイズに)
- ③結合したセルの書式設定→配置→中央揃え、縮小して全体を表示
- (セルに入りきらない場合、セルの幅、高さを変えないで縮小してセル内に表示できる)
- ④印刷時はプレビューで余白表示 ページ設定から水平、垂直にチェックを入れる

(用紙の中央に表を配置して印刷できる)